# **Rapattoni** *Magic***-Cloud AMS Maintenance Report V 1.3.03**

Rapattoni *Magic*-Cloud AMS 1.3.03 is here! This exciting new version gives your association access to the enhancements listed below as well a number of maintenance updates. Please note that this report may not be a complete list and that items affecting only one Cloud AMS customer may not be included.

### **The following items have been implemented in version 1.3.03.**

**Email**

### **Send Broadcast Emails to Classes, Events, and Member Lists**

Using a new icon in the Actions toolbar, Broadcast emails can now be sent to all members in a group from the Class Registration, Event Registration, and Member List forms. This feature allows for emails to be composed and tracked in Outlook, or it will use the built-in Cloud AMS email form if Outlook integration isn't set up.

### **Exports**

### **Export Manager Updated with Additional Fields**

The following forms have been updated to make all Membership fields available in the Export Manager, including fields which are not visible on the form, plus additional fields related to each individual form:

- Member Association Maintenance
- Office Association Maintenance
- Invoice Query Form
- Receipt Query & Adjustment Form
- Member List Form by List
- Class Registration Form
- Event Registration Form
- Committee Form by Committee
- Member and Office Master Change Log

# **Searches and Queries**

## **Quick Filter Range on Columns**

When hovering over a column heading in a query form, a drop-down arrow with filter controls is now available on the right side of the column. This control may be used to set filter ranges for the selected column, with functionality similar to the system's normal Range Mode. It can also be used for multiple columns, and any specified filter values will carry over to the full Range Mode and vice versa.

#### **Zoom to Member or Office Information from Range Mode**

When ranging on members or offices, an ellipses ("...") button is now available and can be used to select a value and open the corresponding Member Information or Office Information form.

# **Member/Office Information**

### **CDB Access from Information Forms**

A new button in the Actions toolbar now provides direct access to the CDB from the Member Information and Office Information forms.

#### **Master Change Log Reorganized**

The master change log has been split into two separate forms for members and offices.

#### **Maintenance Fixes**

# **Quick Search Criteria**

In some instances, typing a fourth character into the Quick Search would inadvertently overwrite the first three characters which had been typed due to an issue with certain screen resolutions. This issue has been resolved and Quick Search criteria is now retained regardless of screen resolution.

#### **Entering Member Credit Card Numbers**

Previously, the Member Credit Cards/Accounts form was not positioning the cursor on the correct field when entering new credit cards numbers, resulting in errors preventing credit card entry. This has been fixed and the form now defaults the cursor to the correct location and accepts credit card numbers as intended.

#### **Creating Recurring and Non-Recurring Charges from the Member Information Form**

Attempting to create recurring and non-recurring charges from the Member Information form previously triggered an error showing "no info" text. This issue is now resolved so that recurring and non-recurring charges can be entered successfully from the Member Information form.

A PDF version of this document can be found in the [Rapattoni Magic Resource Center](http://www.rapattoni.com/magic-resource-center) accessible from the support section of the Rapattoni Corporation website [\(www.rapattoni.com\)](http://www.rapattoni.com/). Click on Rapattoni AMS from the Support button in the menu bar and select Magic Resource Center, then click the [Release](http://www.rapattoni.com/release-highlights)  [Highlights](http://www.rapattoni.com/release-highlights) button.

Sincerely,

Marc Werber Director of Association Management Software Rapattoni Corporation

*This email address is not monitored*. *Please send questions via email to [support@rapattoni.com](mailto:support@rapattoni.com) or call our Rapattoni Magic support specialists at 866-730-7115.* 

**NOTE: As your Association's key contact, you may be the only one receiving this email notice. Please distribute as necessary.**

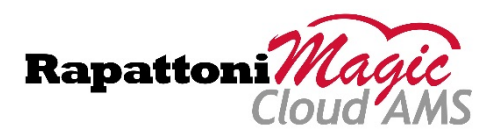